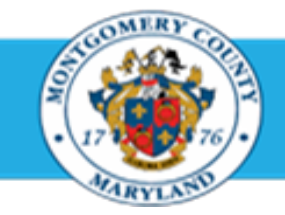

## Office of *Human* Resources

## Access Your Own Appraisal Using Employee Self-Service

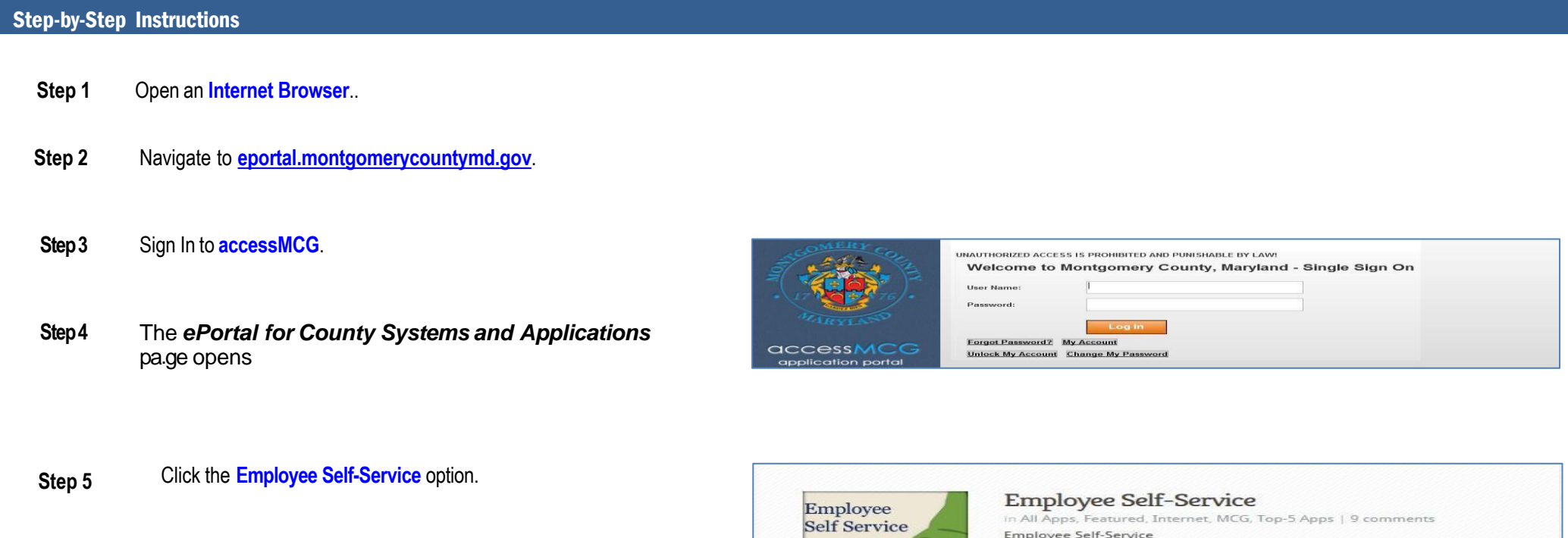

- **Step 6** Click the blue **Go** to Employee Self-Service button.
- **Step 7** Your *Oracle eBusiness Homepage* opens.

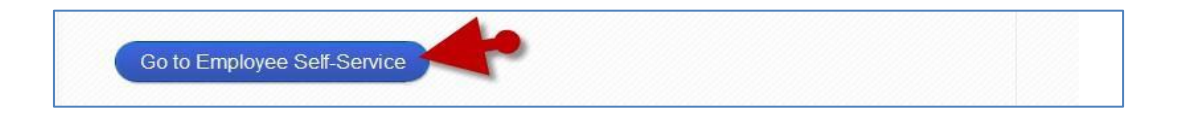

Read More

## Access Your Own Appraisal Using Employee Self-Service

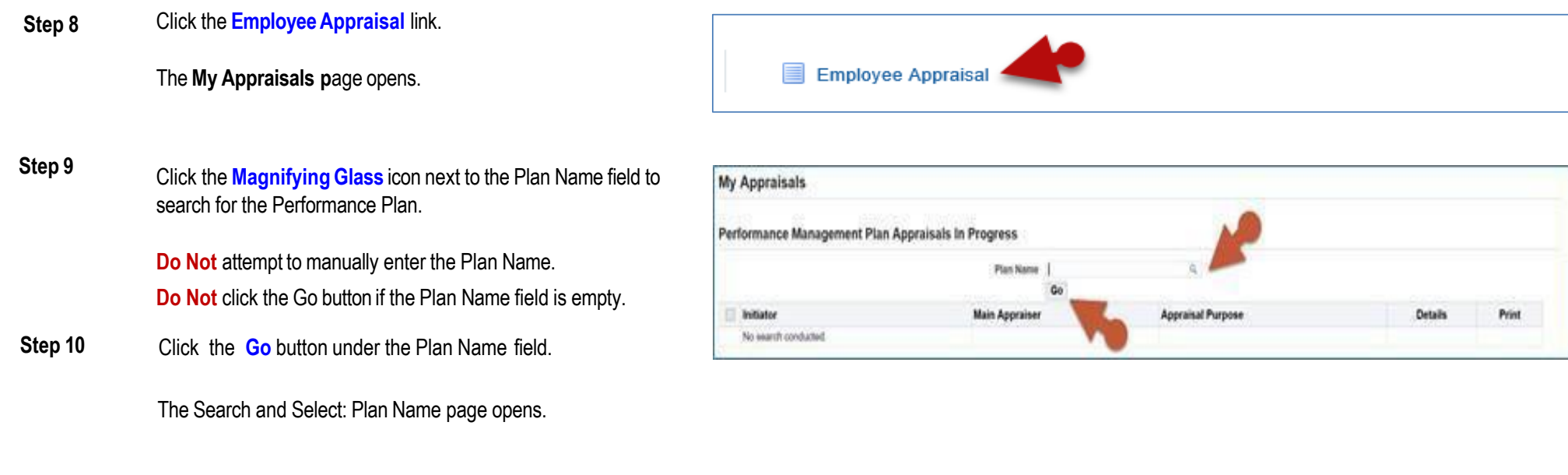

**Step 11** Click the **Go** button.

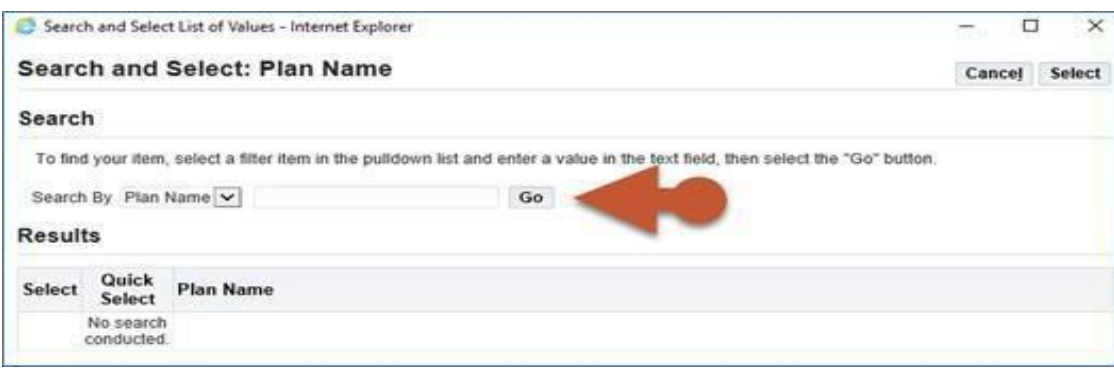

## Access Your Own Appraisal Using Employee Self-Service

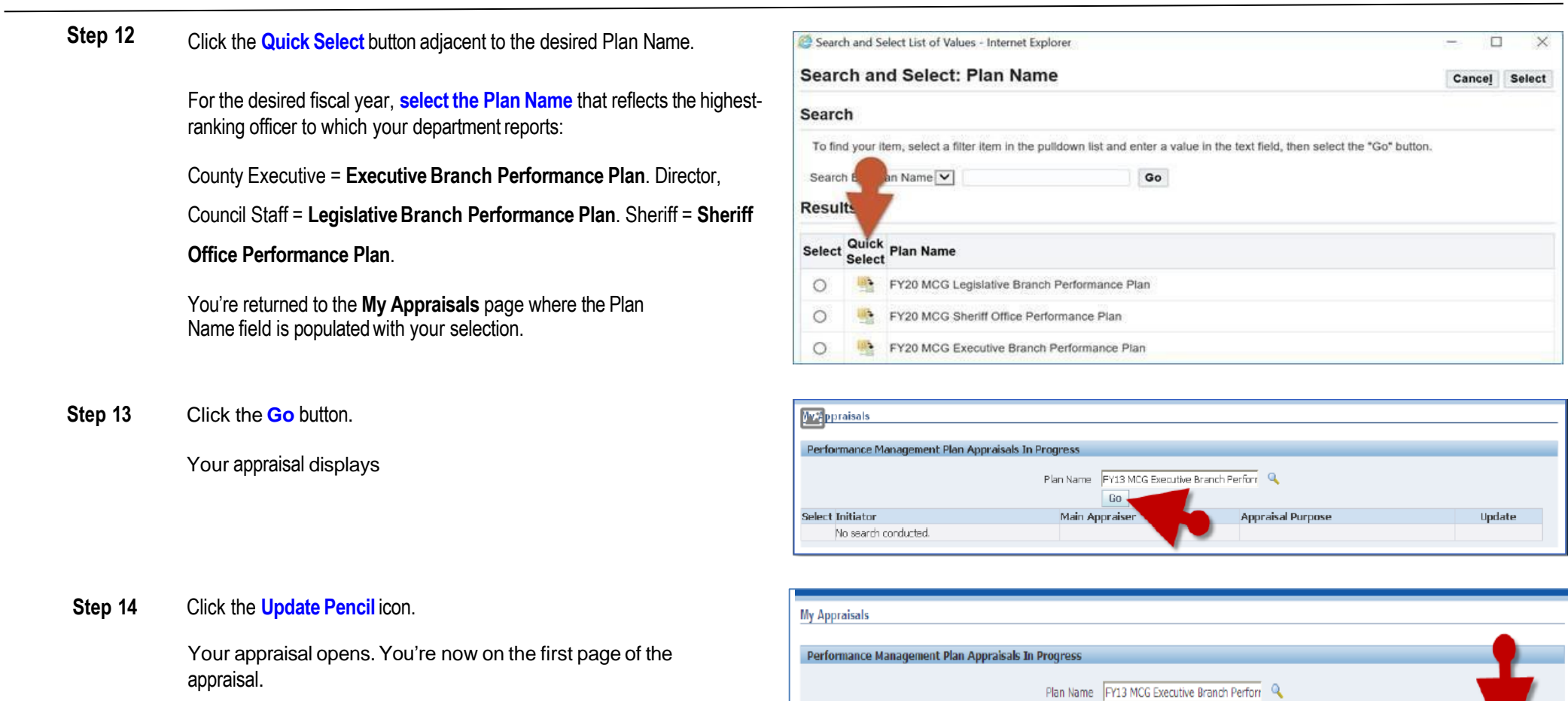

Select All Select None Select Initiator

August, Andy

GO

**Appraisal Purpose** 

Annual Performance Appraisal

Main Appraiser

August, Andy

**End of Procedure.**

Update

1